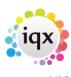

# **Release 2.18.4**

If you have custom forms defined in IQX, not all new features may be available to you. Your agency custom forms are shown on Help – About.

- User
- System Administrator
- Enhancements
- Fixes

# User

The following new features require System Administrator Setup in order for them to work:

- Headline available on Contact Events
- Auto-matching Candidates to Vacancies
- Secure service for sending out Data Access Requests (and other files)
- Programmable button can be added to completed timesheets

#### Adding deletion dates to individual documents

A new field is available when adding documents which allows the setting of a deletion date for that document. For example when a certification has expired.

Running the PurgeDocuments.xml from your XML folder will delete documents with a deletion date prior to the current date.

| Document Type  |        | ~ |
|----------------|--------|---|
| File Browse    |        |   |
| Document Name  |        |   |
| Publish To Web | -      |   |
| Deletion Date  | 2      |   |
|                | Cancel |   |

| Expand             | Add    | Redact   | Archive/Unarc | chive Que     | stions | Delet     | - | Show Archiv      | ed (     | how         | <u>Details</u> | Help     |   |
|--------------------|--------|----------|---------------|---------------|--------|-----------|---|------------------|----------|-------------|----------------|----------|---|
|                    | Des    | cription |               | Туре          |        | File Type |   | Deletion<br>Date | Pu<br>to | lish<br>Veb | In CV<br>Send  | Restrict | ^ |
| Isha Gill Health   |        |          |               | Health        | 1      | PDF       | 0 | 30/06/2018       | [        |             |                |          |   |
| Isha Gill Qualific | cation |          |               | Qualification | 1      | PDF       | 0 | 07/10/2018 🗸     | [        |             |                |          |   |
|                    |        |          |               |               |        |           |   |                  |          |             |                |          |   |

2/16

Deletion dates can be specified for documents already added to the database as well as new documents.

#### Headline available on Contact Events

A headline can now be added to Contact events. The Headline will appear in the top right window of the contact event.

| A P H      | S 🗉                                                                                                    | Becorta                   | Delete      | Help 4          | J | 88              |                           |
|------------|----------------------------------------------------------------------------------------------------|---------------------------|-------------|-----------------|---|-----------------|---------------------------|
| Text       | and the second second second second second second second second second second second second second second second | Jack Adams                |             |                 | ^ | EJack<br>Mobile | 07700 921 428             |
| etter Text |                                                                                                    | 30/03/2018                |             |                 |   | E and           | Landald - in Chan and the |
| Email Log  | Time                                                                                                    | 12:37                     |             |                 |   | Remember        | TEST                      |
|            | Type<br>Summary                                                                                                  | Test<br>Headline demonstr | ration      |                 |   |                 |                           |
|            | Outcome<br>Caliback                                                                                              | Other                     |             |                 |   |                 |                           |
|            | Calback Time<br>Priority                                                                                         | 5                         |             |                 |   |                 |                           |
|            | Created By                                                                                                    | NAN                       |             |                 | 1 |                 |                           |
|            | Reply as Text                                                                                                    | Insert Text               | Spell Check | Duplicate       |   |                 | Convert to HTML           |
|            | Send Text                                                                                                    | Write Letter              | Send E-mail | Reply to E-mail |   |                 |                           |

This feature requires System Administrator setup.

### **Auto-matching Candidates to Vacancies**

Auto-matching can be used to automate the matching of candidates to vacancies and informing them of opportunities.

The number and frequency of these communications can be controlled to maximise the benefit of this feature and allow candidates to specify acceptable settings.

| Detail              | Max Emails per Day       | 5 13 |
|---------------------|--------------------------|------|
| TESTING             | Max SMS per Day          | 0    |
| FOULAL OPPO         | Max Push per Day         | 10   |
| EQUALOPPS           | Min Delay Between Emails | 10   |
| AutoMatch<br>Config | Min Delay Between SMS    | 0    |
| Modify Screen       | Min Delay Between Push   | 0    |

This feature requires System Administrator setup.

# Secure service for sending out Data Access Requests (and other files) - Based on IQXHub

This feature arose from a need to improve the security of GDPR Access Report emailing. However, it can be used for the secure dispatch of any files from IQX.

Using the GDPR Data Access Report as an example clicking email will cause a confirmation message to appear.

3/16

#### 2024/05/31 16:37

| IQX                               | ×  |
|-----------------------------------|----|
| A secure link email has been sent |    |
|                                   | ОК |

The candidate will receive an email with a link to the document download page. On clicking this the following will appear in their Browser.

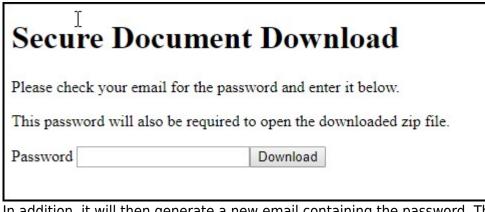

In addition, it will then generate a new email containing the password. This password will both download the zip file and allow the candidate to open the password protected file.

This feature requires System Administrator setup.

For more information on this feature please contact IQX.

#### Amend the Vac Search initial states criteria so that ALL is ALL except Archived

In Vacancy Search Archived and Do Not Use Candidate statuses can now be excluded for the search criteria.

| 🚇 Temp Vacancy: Care for A | KA Social Service                      |      |
|----------------------------|----------------------------------------|------|
| Search for Candidates      |                                        |      |
| Amend Search Targets       |                                        |      |
| Department                 | Healthcare                             |      |
| Permanent Candidates       |                                        |      |
| Temp Candidates            |                                        | <br> |
| Candidate Status           | All Current                            | ~    |
| Candidate Status 2         | All Except Archived - DNU              |      |
| Candidate Status 3         | All Except Contacts and Archived - DNU |      |
| Candidate Status 4         | AirCurrent                             |      |

### **Programmable button can be added to completed timesheets**

It is now possible to add two programmable buttons to Completed timesheets.

| 💮 Timesheet for Ayden Sheppa | ard as RGN at Coventry & War | ickshire Hospital     |                                |                  |
|------------------------------|------------------------------|-----------------------|--------------------------------|------------------|
|                              | Do Not Transfer New Tim      | <u>sheet Help</u> 🗿 😨 | <u>Document</u> Query Extra Do | Test this button |

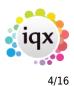

This feature requires System Administrator setup.

#### **Cancel confirmation notifications from different locations**

To streamline the shift confirmation process, shift confirmations from Temp Desk – Shifts and Person – Diary will now open the Shift Confirmation Screen to provide the ability to send Shift Notifications out.

Cancelling a shift in these locations also links to the Shift Confirmations view.

| Shif        | t Confirmations  | for Zor | ro Care | , AKA Social Service | e                       |                            |                |                     |                   |                   |               |           |            |         |                    | ×        |
|-------------|------------------|---------|---------|----------------------|-------------------------|----------------------------|----------------|---------------------|-------------------|-------------------|---------------|-----------|------------|---------|--------------------|----------|
| eek B       | eginning 26/03/2 |         | ÷ .     |                      | Indidate Save an        | d Close Inc                | lude Confirmed | Select All          | Abandon           | Select All        | SMS / F       | mail Quer |            | ect All | Help               |          |
| eek(s       | ) 1 🖨            |         |         |                      | indidate <u>Save an</u> | <u>u close</u> <u>ille</u> | idde commed    | None                | Audituuli         | None              | 311371        |           | × <u>N</u> | one     | Treip              | <u>.</u> |
| Our<br>Ref. | Date             | From    | То      | Description          | Person                  | Cancelled                  | Cancel Reason  | Client<br>Confirmed | Confirmed<br>With | Temp<br>Confirmed | Their<br>Ref. | Grade     | Note       |         | Notify N<br>Client |          |
| 15          | Mon 26/03/2018   | 09:00   | 09:30   | Morning Care Visit   | Holden, Nate            |                            |                |                     |                   |                   |               | A         |            |         |                    |          |
| 15          | Tue 27/03/2018   | 09:00   | 09:30   | Morning Care Visit   | Holden, Nate            |                            |                |                     |                   | $\checkmark$      |               | A         |            |         |                    |          |
| 4.5         | Wed 28/03/2018   | 00.00   | 00.30   | Morning Care Visit   | Holden Nate             |                            |                |                     |                   |                   |               | A         |            |         |                    |          |

#### Adhoc invoice form show template used

When adding an adhoc invoice the invoice layout template being used is now displayed at the bottom of the view. This display recognises overrides detailed

in Agency Setup - Divisions and in Company - Accounts - Accounts.

The default invoice template is Sales Invoice.

| 🐑 Invoice    |            |            | [          |        | x |
|--------------|------------|------------|------------|--------|---|
| Account      | AMS002     | Date       | 12/04/2018 | ~ 🏓    |   |
|              |            | Their Ref. | I          |        |   |
| Attention of |            |            |            |        |   |
| Description  |            |            |            |        |   |
| Nominal De   | escription |            | VAT Rate   | Amount | ^ |
|              |            |            | Standard   | .00    |   |
|              |            |            |            |        |   |
|              |            |            |            |        | ~ |
| Gross        | 0.00       | VAT 0.00   | Amount 0   | .00    | • |

# iqx

5/16

#### Enable Select button on Person when videoing from Vacancy - Shortlist

When reviewing shortlisted candidates in Vacancy - Shortlist it is possible to select a suitable candidate by clicking on Select in the candidate record. The candidate will be selected in Vacancy – Shortlist.

| 👰 Oliwia Bon                                              | illa                                           |                                                                    |                                                |                                   | _                                      |                                  |                  |            |            |              |                  |        | •      | 83  |
|-----------------------------------------------------------|------------------------------------------------|--------------------------------------------------------------------|------------------------------------------------|-----------------------------------|----------------------------------------|----------------------------------|------------------|------------|------------|--------------|------------------|--------|--------|-----|
| H 4 >                                                     | N 🧐 💷                                          |                                                                    | Reports                                        | Registe                           | er <u>Deli t</u> é                     | <u>Select</u>                    | Search           |            | 2          | 3            |                  |        |        |     |
|                                                           | Help Regis                                     | stration Report                                                    | GD GD                                          | <u>PR</u>                         |                                        |                                  | -                |            |            |              |                  |        |        |     |
| Temp<br>Contact Events                                    | Division<br>⊞Name<br>State                     | Infrastructure<br>Oliwia Bonilla<br>Current                        | 6                                              | -                                 | Alert                                  | line<br>Departme                 | ents             | Industrial | (Perm+Te   | mp)          |                  |        |        | ^   |
| Compliance                                                | Available From<br>⊕Personal                    | Female 61                                                          | -0                                             |                                   |                                        | Question<br>ion Sough            |                  | Industrial |            |              |                  |        |        |     |
| Accounts                                                  | Home Phone<br>Day Phone                        | 01632 894 287                                                      | 7                                              |                                   | Salar<br>⊞Key S                        | y wanted<br>Skills               | i                | FLT, Food  |            |              |                  |        |        |     |
|                                                           |                                                |                                                                    |                                                |                                   |                                        |                                  |                  |            |            |              |                  |        |        |     |
| A                                                         |                                                |                                                                    | Ţ                                              |                                   |                                        |                                  |                  |            |            |              |                  |        |        | 572 |
| Temp Vacan                                                | cy: Driver for ABBA                            | Ltd                                                                | ×                                              |                                   |                                        |                                  |                  |            |            |              |                  |        |        | ×   |
| HAPH                                                      | 🖏 🎟 🔍 🤇                                        | Reports S                                                          | Search Delete                                  | Help                              | <b>3</b> 2                             |                                  | Switch Jo        | ob Desc    |            | Broad        | bean 🗸           | 2      |        |     |
| Contact Events                                            |                                                | ABBA Ltd                                                           |                                                |                                   |                                        | ^                                |                  |            |            |              |                  |        |        |     |
| Short List                                                |                                                | Charlotte Morton<br>Driver                                         |                                                |                                   |                                        |                                  |                  |            |            |              |                  |        |        |     |
| Requirements                                              |                                                | 1                                                                  |                                                |                                   |                                        |                                  |                  |            |            |              |                  |        |        |     |
| Rates                                                     | PO Number                                      |                                                                    |                                                |                                   |                                        |                                  |                  |            |            |              |                  |        |        |     |
|                                                           |                                                | From 01/03/2017                                                    |                                                |                                   |                                        |                                  |                  |            |            |              |                  |        |        |     |
| Diary                                                     |                                                | 12.50 / 18.23<br>Current / Our Ref:                                | 2063 / Contract                                | Ref: CHEC                         | к                                      |                                  |                  |            |            |              |                  |        |        |     |
| Shifts                                                    |                                                | ndustrial / Demo -                                                 |                                                |                                   |                                        |                                  |                  |            |            |              |                  |        |        |     |
| Shift Progress                                            | Client Department                              |                                                                    |                                                |                                   |                                        |                                  |                  |            |            |              |                  |        |        |     |
| AWR                                                       | Headline 1<br>AWR Role                         | Test                                                               |                                                |                                   |                                        |                                  |                  |            |            |              |                  |        |        |     |
| Questionnaire                                             |                                                |                                                                    |                                                |                                   |                                        |                                  |                  |            |            |              |                  |        |        |     |
| Questionnaire                                             | T&C's Sent                                     |                                                                    |                                                |                                   |                                        |                                  |                  |            |            |              |                  |        |        |     |
| Website                                                   |                                                | Daily                                                              |                                                |                                   |                                        | ~                                |                  |            |            |              |                  |        |        |     |
| Website                                                   |                                                | -                                                                  | Gend Details Se                                | end CVs                           | Placement                              |                                  | Short List       | Show Pr    | evious Sta | ite S        | Select All       |        |        |     |
| Website                                                   | Vision Type I<br>Search Add Remov              | -                                                                  |                                                |                                   |                                        | Copy S                           | _                | 1          | evious Sta | ite <u>s</u> | Select All       |        |        |     |
| Website<br>Placements <u>s</u>                            | Vision Type I<br>Search Add Remov              | ve <u>Send Pack</u> <u>S</u><br>Expand <u>Not Fini</u>             | ished Process<br>Action Prog                   | Process                           | Candidates<br>Person                   | Copy S<br>Candidate<br>Rejection | e ixclusi        | ive        |            | _            | Last             | Exc. S | ielect | ^   |
| Website<br>Placements <u>s</u><br>Withholds               | Vision Type I<br>Search Add Remov<br>Candidate | <u>ve Send Pack S</u><br>Expand Not Fini<br>Consultant             | ished <u>Process</u><br>Action Prog<br>Date St | Process<br>ress<br>ate            | Candidates<br>Person<br>State          | Copy S<br>Candidate              | e <u>ixclusi</u> | <u>ive</u> | Notes      | Pr'ty        | Last<br>Position |        | elect  | ^   |
| Website<br>Placements <u>s</u><br>Withholds<br>Timesheets | Vision Type I<br>Search Add Remov              | ve <u>Send Pack S</u><br>Expand Not Fini<br>Consultant<br>IVAN 08/ | ished Process<br>Action Prog                   | Process<br>ress<br>ate<br>s Co Cu | Candidates<br>Person<br>State<br>rrent | Copy S<br>Candidate<br>Rejection | e ixclusi        | ive        | Notes      | Pr'ty        | Last             |        |        | ^   |

When in Vacancy - Shortlist - select a shortlisted candidate and click on candidate button to expand the record - Click through the list using the radio

buttons - Click Select and the candidate will be selected on the shortlist.

# iqx

#### 2024/05/31 16:37

#### Release 2.18.4

| 💮 Temp Vacar   | ncy: Driver for ABB/                                    |                                                                                                    |
|----------------|---------------------------------------------------------|----------------------------------------------------------------------------------------------------|
| K              | 🤤 🔳 🔍                                                   | 📌 Reports Search Delete Help 🗿 🦉 📑 Switch Job Desc 📼 Broadbean 🍄                                                                                                    |
| Contact Events | Company<br>Contact                                      | ABBA Ltd  Charlotte Morton                                                                                                    |
| Short List     | Job Title                                               | Driver                                                                                                    |
| Requirements   | No. of Posts<br>PO Number                               | 1                                                                                                    |
| Rates          |                                                         | From 01/03/2017                                                                                                    |
| Diary          | Pay / Charge                                            | 12.50 / 18.23                                                                                                    |
| Shifts         | EStatus / Codes                                         | Current / Our Ref: 2063 / Contract Ref: CHECK                                                                                                    |
| Shift Progress | Client Department                                       | Industrial / Demo - Construction ABC / IVAN                                                                                                    |
| AWR            | Headline                                                | Test                                                                                                    |
| Questionnaire  | AWR Role<br>T&C's Sent                                  |                                                                                                    |
| Website        | Vision Type                                             | Daily v                                                                                                    |
| Placements     | Search Add Remo                                         | ove Send Pack Send Details Send CVs Placement Copy Short List Show Previous State Select All                                                                                                    |
| Withholds      | 😂 🏛 🔍                                                   | Expand Not Finished Process Process Candidates Candidate Exclusive                                                                                                    |
| Timesheets     | Candidate                                               | Consultant Action Progress Person Rejection Interview Time Notes Prty Last Exc. Select                                                                                                    |
| Site Details   | Serena Bell                                             |                                                                                                    |
| Web Pub"⊋h     | <ul> <li>Serena Bell</li> <li>Oliwia Bonilla</li> </ul> | IVAN         08/03/2018         Awaits Co Current         5         Priming Group PL N           IVAN         08/03/2018         Awaits Co Current         5         N         Image: Construction of the second second seco |
| Miecallanaoue  |                                                         |                                                                                                    |

#### Review P45 process - add remove bank details (GDPR)

As part of the GDPR tools provided by IQX a candidate's bank details can be removed from Person – Payroll when P45/Leave is clicked. Selecting 'Clear Banks Details' will remove a candidate's bank details.

×

**Warning:** Only clear the bank details once the last timesheet has been completed and transferred to Payroll.

# **System Administrator**

#### **Gender Pay Gap Reporting**

From April 2017, companies with more than 250 staff are legally required to calculate and publish on their website information related to gender pay gaps. In particular the following:

- Mean and median gender pay gap for basic and bonus pay
- Proportion of male and females receiving a bonus payment
- Proportion of male and females in quartile pay bands

IQX have produced reports which, once customised, can be used to enable agencies to calculate this information from their IQX database. The configuration will need to take account of issues such as legal entities, person states and paybands.

The development of these reports to suit your Agency's circumstances will be chargeable.

Further advice on gender pay gap is available at:

-know

2024/05/31 16:37

A new job is available to allow agencies to delete old documents which were created or edited before a certain date or have reached a deletion date.

https://www.rec.uk.com/news-and-policy/corporate-blog/gender-pay-reporting-what-recruiters-need-to

This job is included in the additional document zip file included when upgrading.

https://www.gov.uk/guidance/gender-pay-gap-reporting-data-you-must-gather https://www.gov.uk/guidance/gender-pay-gap-reporting-make-your-calculations

http://www.cbi.org.uk/cbi-prod/assets/File/pdf/gender-pay-webinar-22-feb.pdf

http://www.equalpayportal.co.uk/gender-pay-gap-reporting/ http://www.legislation.gov.uk/ukdsi/2017/9780111152010

#### **Bulk Deletion of Documents**

In Maintenance – Run a Job run the PurgeDocuments.xml from your XML folder. Documents:

| GDPR Delete      | Documents    |                  | - • × |
|------------------|--------------|------------------|-------|
| Type<br>Division |              |                  | - F   |
| Up to date       | 12/04/2015 🗸 | min (12/04/2015) |       |
|                  | Next         | Cancel           |       |

Select the document type (CVs, Contact Event letters and Documents) from the drop down and if applicable select the Division.

The deletion date has been set to a minimum of three years prior to the current date to protect recent documents.

| 🚇 GDPR Delete D | locuments                                                      |     |
|-----------------|----------------------------------------------------------------|-----|
| Document Class  | All<br>Client<br>Placement<br>Candidate<br>Progress<br>Vacancy | Y-5 |
| Back            | Next Cancel                                                    |     |

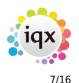

#### 2024/05/31 16:37

8/16

If you are deleting documents this can be selected by class.

| GDPR Delete I                  | Documents                                                                   |  |
|--------------------------------|-----------------------------------------------------------------------------|--|
| Document Type<br>Deletion Date | ** No Document Type **<br>** No Document Type **<br>**** All Documents **** |  |
| Back                           | Next Cancel                                                                 |  |

The next screen asks you to select the document type and the deletion date. If you select **No Document Type** this will remove documents that have been added without a document type being selected.

| 🛞 GDPR Delete I | Documents                                                                                          | - • × |
|-----------------|----------------------------------------------------------------------------------------------------|-------|
| Document Type   | ** No Document Type **                                                                             | ~     |
| Deletion Date   |                                                                                                    | ~     |
|                 | All Documents<br>Only Documents Marked with Deletion Dat<br>Exclude Documents Marked with Deletion |       |
| Back            | Next Cancel                                                                                        |       |

Users are offered the option to delete all Documents, those with a deletion date or exclude those with deletion dates

CVs: When deleting CVs a stored selection can be used to refine CV deletions.

On the next screen you will be asked to choose whether you want to keep the CV text.

| DocDesc                | Owner                     | OwnerType | Change /  |
|------------------------|---------------------------|-----------|-----------|
| Archived CV 05/11/2014 | Caleb Ramsey : 10022      | Candidate | 20/10/2   |
| Archived CV 14/04/2015 | Toby Fritz : 10301        | Candidate | 29/09/2   |
| Archived CV 16/10/2008 | Alexandra Escobar : 10019 | Candidate | 16/10/2   |
| Archived CV 06/11/2008 | Anife Hinnins 10021       | Candidate | 06/11/5 ` |
| 24 record(s) to del    | ete                       |           |           |
|                        |                           |           |           |

#### 2024/05/31 16:37

9/16

A summary of the documents for deletion is displayed for review. Export will allow a list of the documents deleted to be stored as a csv file.

**Note:** Restricted documents will not be deleted and all deletions will be audited.

#### New 'Can Maintain Compliance Docs' User Role

Where an agency does not have a dedicated Compliance Team a new role 'Can maintain Compliance Docs' has been created which allows compliance

documents to be used by users who do not have the full 'Can Maintain Clearance/Compliance' Role.

The aim of the new role is to enable agencies to create a structure around their compliance process as it allows questions to be linked to

document types to help guide users through the compliance process as well as the ability to:

- Use the button on the Document View to 'Copy to Compliance Documents',
- Drag a file from an email or folder to Compliance Documents,
- Make use of the redaction tools.

| Role Group GENERA | AL 🗸 Search compliance            |                                    |                                            |
|-------------------|-----------------------------------|------------------------------------|--------------------------------------------|
| Group             | Role                              | Search Criteria Group Assigned Exp | ires Notes 🔨                               |
| OENERAL           | Can maintain Clearance/Compliance |                                    |                                            |
| GENERAL           | Can maintain Compliance Docs      |                                    | Without document packs being on (overrides |
|                   |                                   |                                    |                                            |

**Note:** This role is for agencies who have no user with 'Can maintain Clearance/Compliance' switched on and General Settings – Settings 1810 is set to N.

| 💮 Gener | al Settings |                                                  |         |                         | ж    |
|---------|-------------|--------------------------------------------------|---------|-------------------------|------|
| Name or | Notes       | Search Group All ~ Brai                          | nch All | ✓ Get Colour Save       | e an |
| No      | Group       | Name                                             | Value   | Notes                   |      |
| 1810    | Settings    | Hide Compliance and Document Pack Sending System | N       | Other Settings are need |      |

#### Headline available on Contact Events

A headline can now be added to Contact events. The Headline will appear in the top right window of the contact event.

| General Settings       |                                       |                      |                                                                            |
|------------------------|---------------------------------------|----------------------|----------------------------------------------------------------------------|
| ame or Notes headline  | Search Group All V Branch All V Get C | blour Save and Close | Abandon Update Help                                                        |
| No Group               | Name                                  | Value                | Notes                                                                      |
| 3000 Switchable Fields | Contact Event Headline Display Size   | 14                   | 0 to hide, >0 to show. To show more than one line use number of lines x 14 |
| 3002 Switchable Fields | Contact Event Headline Caption        | Remember             |                                                                            |

The Headline Display size and Caption can be set up in Switchable Fields 3000 and 3002.

The Headline is specified in Database Functions - Headlines - Contact Event Headline.

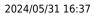

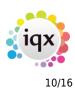

Release 2.18.4

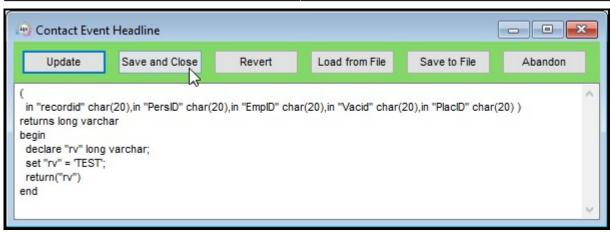

#### **Auto-matching Candidates to Vacancies**

Auto-matching can be used to automate the matching of candidates to vacancies and informing them of opportunities. The number and frequency of these

communications can be controlled to maximise the benefit of this feature and allow candidates to specify acceptable settings.

In addition, this feature can be controlled at Division and Temp Desk level. To use this feature will require a customised job which will be required for each agency to address their individual compliance and vacancy matching needs.

This job will be chargeable.

The Automatching Configuration views are enabled via General Settings - Settings 3020.

| ame or N | lotes auto | Search Group All      | V Branch All | ✓ Get Colour Save | and Close Abandon Update | <u>He</u> |
|----------|------------|-----------------------|--------------|-------------------|--------------------------|-----------|
| No       | Group      | Name                  | Value        |                   | Notes                    |           |
| 3020     | Settings   | Auto-matching Enabled | Y            | Default is N      |                          |           |

Auto-matching configuration can be enabled in Person and Division views.

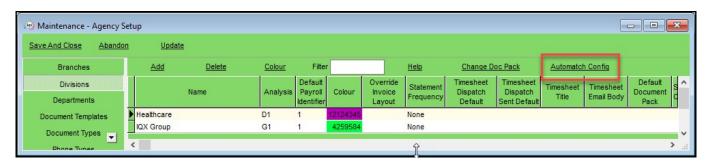

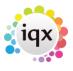

| 2024/05/31 16:    | 37      | 6         |              |               |           |    | Rele             | ease 2.18 | 3.4         |               |             |   |
|-------------------|---------|-----------|--------------|---------------|-----------|----|------------------|-----------|-------------|---------------|-------------|---|
| Expand            | Add     | Redact    | Archive/Unar | chive Questio | ns Dele   | te | Show Archiv      | ed 1      | Show        | Details       | <u>Help</u> |   |
|                   | Des     | scription |              | Туре          | File Type |    | Deletion<br>Date |           | lish<br>Veb | In CV<br>Send | Restrict    | ^ |
| Isha Gill Health  |         |           |              | Health        | PDF       | 0  | 30/06/2018       | [         |             |               |             |   |
| Isha Gill Qualifi | ication |           |              | Qualification | PDF       | 0  | 07/10/2018 🗸     | [         |             |               |             |   |
|                   |         |           |              |               |           | L  |                  |           |             |               |             | 5 |

Automatching can be enabled individually for each Tempdesk.

|                         | elete <u>Help</u> | - 🥹 😫 🤅 | <b>-</b>                                       |              |
|-------------------------|-------------------|---------|------------------------------------------------|--------------|
| Name                    | A&E               |         | Default Check Timesheets                       |              |
| Default View            | Weekly Shift      |         | Allow Copy Shifts                              |              |
| Department              | A&E               |         | Allow Copy Timesheet                           |              |
| Division                | Locums            |         | Fast Shift Match                               |              |
| Current Year            | 2011              |         | Shift Match from Current Date                  |              |
| Current Week            | 10                |         | Shift Match Shortcut                           |              |
| Default Payroll Company | 3                 |         | Shift Match Filter                             |              |
| Default Analysis Code   | AEN               |         | Shift Match Can Short List                     |              |
| Timesheet Period        | Weekly            |         | Shift Match Auto-Short List State              |              |
| Extra Code 1            | 1111111           |         | Shift Match Separate Skill Column              |              |
| Extra Code 2            |                   |         | Shift List View                                |              |
| Extra Code 3            |                   | 14.77   | Grid Style Shift Adder                         | $\square$    |
| Extra Code 4            |                   | 2       | Shifts on Contract Timesheet                   | $\checkmark$ |
| Extra Code 5            |                   |         | Hours on Contract Timesheet                    |              |
| Extra Code 6            |                   |         | Number Provisional Timesheets                  |              |
| Extra Code 7            |                   |         | Expense Benefit                                |              |
| Extra Code 8            |                   |         | Adjust Plan Of Cancelled Shifts                |              |
| Extra Code 9            |                   |         | Display Shift Count on Vacancy View            |              |
| Extra Code 10           |                   |         | Create Timesheets from Placements              |              |
| Extra Code 11           |                   |         | Enforce Non-Overlapping Placements             |              |
| Exira Code 12           |                   |         | Allow Explicit Shift to Placement Link         |              |
| Automatching Enabled    |                   |         | Show Timesheet Line Date                       |              |
|                         |                   |         | Show Site Name                                 |              |
|                         |                   |         | Defunct                                        | ī            |
|                         |                   |         | Specified Individual Shift Fill with any State |              |
|                         |                   |         | Allow FTimesheet Autocomplete                  |              |

AutoMatch configuration is visible in the Candidate record.

| Detail              | Max Emails per Day                           | 5 13     |
|---------------------|----------------------------------------------|----------|
| TESTING             | Max SMS per Day                              | 0        |
| EQUALOPPS           | Max Push per Day<br>Min Delay Between Emails | 10<br>10 |
| AutoMatch<br>Config | Min Delay Between SMS                        | 0        |
| Modify Screen       | Min Delay Between Push                       | 0        |

# Secure service for sending out Data Access Requests (and other files) - Based on IQXHub

This feature arose from a need to improve the security of GDPR Access Report emailing. However, it can be used for the secure dispatch of any files from IQX.

To Set this feature up the following is required:

- IQXHub 5.2.22.1 or later. Database update must be allowed on first start.
- Updated IQXWeb.
- An SMTP link to be configured named SECUREDOCUMENTLINK.

| Haintenance - Agency Set | tup                |                |            |                  |          |                        |     |                                   | - |
|--------------------------|--------------------|----------------|------------|------------------|----------|------------------------|-----|-----------------------------------|---|
| Save And Close Abandon   | Update             |                |            |                  |          |                        |     |                                   |   |
| Miscellaneous Setting    | Add Delete         |                |            |                  |          |                        |     |                                   |   |
| SMTP Settings            | Name               | Host           | Port       | UserID           | Password | Sender Address         | TLS | Web Site Address (for hyperlinks) | ^ |
| Questionnaire 🗾 🖢        | SECUREDOCUMENTLINK | smtp.gmail.com | 587 ivan.b | aldwin@iqx.co.uk |          | ivan.baldwin@iqx.co.uk |     | http://localhost                  |   |

For IQXWeb and IQXHub please contact IQX to discuss costs associated with licensing these products.

## Department / Division Email address types (IQX.exe and Web)

In preparation for group email notifications as an alternative mechanism to the current popup system a new view has been added to Maintenance – Agency Setup called Email Group Notifications.

In this view Group Notifications can be specified along with group email addresses, message text and allocated by Department and Division.

| Save And Close Abando     | on <u>Update</u> |                      |              |             |           |  |
|---------------------------|------------------|----------------------|--------------|-------------|-----------|--|
| Frequently Used Countr    | Торіс            | ✓ Department         | Division     | ~           |           |  |
| Vacancy Roles             | Add              | Delete Help          |              |             |           |  |
| Notifications             | Торіс            | EmailAddress         | Message Text | Department  | Division  |  |
| Email Group Notifications | Test 1           | Compliance@iqx.co.uk | Test 1       | Compliance  | IQX Group |  |
|                           | Test 1           | Compliance@iqx.co.uk | Test 1 - 1   | Compliance  |           |  |
| Branch Images             | Test 2           | BackOffice@iqx.co.uk | Test 2       | Back Office | IQX Group |  |
|                           |                  |                      |              |             |           |  |
| Config Log                | Test 3           | Management@iqx.co.uk | Test 3       | Management  |           |  |

It is possible to include hyperlinks in the message text of the email which when clicked will open the requested person form on the documents view.

Please speak to IQX support for assistance in designing the hyperlinks as a change will be required to the iqx.ini file and you will need a job to send the emails.

#### **Peak BI Integration**

A means of communicating with Peak BI has been added to allow candidates found using Peak to be added to IQX.

This service requires the updating of the IQX licence and populating of the settings shown below.

| Juno Settings | Display Humb Wait Photo on Person  |                                                    |
|---------------|------------------------------------|----------------------------------------------------|
| 3050 Settings | URL for Peak Search                | Only applicable to Peak integrated systems. Change |
| 3051 Settings | Key for Peak Search                | Only applicable to Peak integrated systems. Change |
| 3060 Settings | Progress State for Candidates adde | Only applicable to Peak integrated systems         |
|               |                                    |                                                    |

If licenced a new button will appear in Vacancy Shortlist.

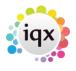

| 2024   | /05/31 16:37 |            |                |                   |                   | 1                   | 3/16      |          |          |        |                  | Rel        | ease 2.18.4 |
|--------|--------------|------------|----------------|-------------------|-------------------|---------------------|-----------|----------|----------|--------|------------------|------------|-------------|
| Search | h Add Remove | Send Pack  | Send Deta      | ils Send CVs      | s <u>Placemer</u> | nt <u>Copy SI</u>   | hort List | Client C | Contract | Candid | ate Contract     | Select All |             |
|        |              | xpand Not  | Finished Pro   | ocess Proces      | ss Candidate      | s Candidate         | Exclusive | Cloud    | Search   |        |                  |            |             |
|        | Candidate    | Consultant | Action<br>Date | Progress<br>State | Person<br>State   | Rejection<br>Reason | Interview | Time     | Notes    | Pr'ty  | Last<br>Position | Exc. Score | Sele        |

A job will be required to call data from Peak on a schedule.

Please contact IQX for more information

## Wizard for Tidying tasks on User leaving

When setting a User to Not in Use a Wizard is now available to re-allocate the now defunct User's outstanding responsibilities.

Click Leave and a new Wizard will appear.

| 🚇 Hazel Thorbu            | rn                      |                       |               |             |              |              | [           |         | x   |
|---------------------------|-------------------------|-----------------------|---------------|-------------|--------------|--------------|-------------|---------|-----|
|                           | Save and Close Aband    | ion <u>Update</u>     | Reset Passy   | vord De     | <u>elete</u> | <u>Leave</u> | <u>Help</u> | Reports | 8   |
| Roles                     | Name                    | Hazel Thorburn        |               | Branch      |              | Health       | icare       |         | ^   |
|                           | Keyname                 | THORBURN HAZEL        |               | Division    |              | IQX G        | roup        |         |     |
| Layout Settings           | Login Name              | HAZEL                 |               | Default D   | epartment)   | Mana         | gement      |         |     |
| Questionnaire             | Job Title               | Human Resources       |               | Default T   | empdesk      |              |             |         |     |
|                           | E-Mail Address          | ivan.baldwin@iqx.co.u | k             | Analysis    | Code         |              |             |         |     |
| Division Access           | Short ID                | НТ                    |               | Nominal     | Segment (n   | n            |             |         |     |
| Department<br>Maintenance | Template for New Users  |                       |               | Report V    | iew Level    | 200          |             |         |     |
| Popup Escalations         | Not In Use              |                       |               | Report P    | rint Level   | 100          |             |         |     |
| Popup Localations         | Leave Date              |                       |               | Report E    | xport Level  | 200          |             |         |     |
| Broadbean                 | Override Form ID        |                       |               | Combo B     | lox Filter   | P            |             |         |     |
| Audit Trail               | Startup Form            |                       |               | TS Quer     | y Code       |              |             |         |     |
|                           | Startup in Own Division |                       |               | Inbox Lin   | nit          | 100          |             |         |     |
| Own Audit Trail           |                         |                       |               | Inbox Re    | fresh Rate   | 10           |             |         |     |
|                           |                         |                       |               | Extensio    | n Number     |              |             |         | ~   |
|                           | Role Group All          | ✓ Search              |               |             |              |              |             |         |     |
|                           |                         |                       | search Linter | a Grouni As | Inennes      | Expires      | 1           | NOTES   | - 0 |

#### 2024/05/31 16:37

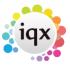

#### Release 2.18.4

| Options                                                                                                    | Select     |  |
|----------------------------------------------------------------------------------------------------|------------|--|
| Candidates to new Consultant (not Archived)                                                                                                    |            |  |
| Clients to new Consultant (not Archived)                                                                                                    |            |  |
| Contacts to new Consultant                                                                                                    |            |  |
| Candidate compliance to new Consultant (not Archived)                                                                                                    |            |  |
| Contact Events with callback to new Consultant                                                                                                    |            |  |
| Contact Events Callback Date after                                                                                                    | 29/03/2018 |  |
| Future Reminders                                                                                                    |            |  |
| Progress/Shortlist with future action or interview                                                                                                    |            |  |
| Placements with blank or future leave date                                                                                                    |            |  |
| Current Vacancies with blank or future finish                                                                                                    |            |  |
| Popup Escalations                                                                                                    |            |  |
| Database functions containing this user login,<br>staffid or email address.<br>f anything is showing contact your<br>echnical support team for assistance |            |  |
| User Leave Actions                                                                                                    |            |  |

This window allows you to transfer linked records from a user / consultant who is leaving, to other users.

You can use Apply Ticked Items button repeatedly to transfer different types of linked records to different users.

Once you press the Leave button, the user will have their Not In Use box ticked.

If there are no records the tickbox for that type will be disabled apart from Contact Events due to the variable callback date.

Selecting the New Consultant from the drop down. Select the required responsibilities. Click Apply the ticked items and then change the New Consultant as appropriate.

On completing the re-allocation click Leave.

Note: if an option has a faint tick box there are no records available for that option.

All changes will be audited in the Own Audit Trail of both the Leaving User and the User receiving their responsibilities.

If any database functions reference the leaving User's staffed these will be listed under Database functions in the wizard.

#### Add a programmable button to completed timesheet

It is now possible to add two programmable buttons to Completed timesheets. The buttons are specified in General Settings – Programmable Buttons.

| 24/05/31 16:37          | 15/16                  | Release 2.1      |
|-------------------------|------------------------|------------------|
| 20 Programmable Buttons | Timesheet Caption 1    | Test this button |
| 21 Programmable Buttons | Timesheet Script 1     |                  |
| 22 Programmable Buttons | Timesheet Visibility 1 | R_accounts       |

Using the Visibility field, it is possible to specify which user role will see this button.

## Accord Invoicing, Process NIRecharge First

When invoices are being processed in IQX if the connection between the Database server and the Accord server drops midway through the invoice process all timesheet lines won't be fully processed.

This could result in some timesheet lines being missed from an invoice.

IQX will now extract all the NiRecharge values (where applicable), and if the timesheets are not complete produce an error message before the document is processed rather than when the Accord link is dropped.

### Maintenance pages new filter field for searching

A filter field for searching through long lists has been added to the following maintenance pages:

Agency Setup - Branches, Division, Departments, Boilerplate text, Email signatures, Contact event types, Contact event outcomes, Vacancy Job Titles, Sources, Frequently used Towns and Countries, Vacancy roles and Notifications.

Temps Setup - Paybands, Holidays (date) and Notifications.

Accounts Setup - Nominal codes and Nominal code segments.

Database Setup - Dictionary of Searchable data items, Custom word fields and Job runner schedules.

IQX Web Setup: - Settings, User Classes, Rights, Class Rights, Default Class Rights, Switches, Query Recipients, Reports, Page Text, Questionnaire Groups, Questionnaire Group Members and Documents.

| 🚇 IQXWeb Set   | ttings     |                   |             | - • •      |
|----------------|------------|-------------------|-------------|------------|
| 2 2            | e Maintair | <u>Admin User</u> |             |            |
| Settings       | Add        | Delete            | Filter log  |            |
| User Classes   | ID         |                   | Description | Sort Order |
| Rights         |            | Login             |             | 10         |
| Class Rights   |            |                   |             |            |
| Default Cl 🔫 🕏 |            |                   |             | ~          |
| Rights         |            |                   |             | V          |

iqx)

The filter automatically filters as text is added to the filter box.

#### 2 new invoice groupings for batch invoicing

Two new batch only invoice groupings have been added to Company - A/c Setup - Group Timesheets on Invoice. These are:

- Batch Only One invoice for each Account Code, Vacancy, Temp by Number and
- Batch Only 1 invoice for each Account Code, Vacancy, Period, Temp by Number.

| Save And                                | <u>Close Abandon</u>                                                                                                    | Update                                         | Send Statement                                                                                                    | Reports                                                                                                    | New Invoice Address                                                                                                    |
|-----------------------------------------|----------------------------------------------------------------------------------------------------|------------------------------------------------|----------------------------------------------------------------------------------------------------|----------------------------------------------------------------------------------------------------|----------------------------------------------------------------------------------------------------|
| A/c Setup<br>Accounts<br>Contact Events | Close         Abandon           Group Timesheets on I         Invoice Management G           Invoice Address         Currency           VAT Number         VAT Number           VAT Status         ERNI on Invoice           Fixed NI percent         WR Percent           AWR WTR percent         AWR WTR percent           PO Number Required of         Invoice E-mail           Statement E-mail         Override Invoice Layou           Invoice PDF exclude Ti         PDF must have Docum           PDF Security         Account Code Name           Statement Frequency         Invoice Terms | nvoice<br>roup<br>n Invoices<br>ut<br>mesheets | One invoice for each Com<br>One invoice for each Time<br>One invoice for each Com<br>One invoice for each Com<br>One invoice for each Com<br>One invoice for each Com<br>Batch Only One invoice for<br>One invoice for each Acco<br>One invoice for each Acco<br>One invoice for each Acco<br>One invoice for each Acco<br>One invoice for each Acco<br>Batch Only One invoice for<br>Batch Only One invoice for | pany PO Numbe<br>sheet<br>pany<br>pany PO Numbe<br>pany and Period<br>pany PO Numbe<br>or each Company<br>ount Code by Te<br>pount Code and F<br>pount Code and F<br>pount Code by Nu<br>pount Code, PO N<br>or each Account<br>r each Account | er<br>d<br>d<br>er and Period<br>y Vacancy and Period<br>y Vacancy and Period<br>S<br>emp Name, Date<br>PO Number by Temp Name, Date<br>umber |

From: https://iqxusers.co.uk/iqxhelp/ - **iqx** 

Permanent link: https://iqxusers.co.uk/iqxhelp/doku.php?id=newreleases:release\_2.18.4

Last update: 2018/10/08 12:02

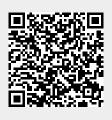